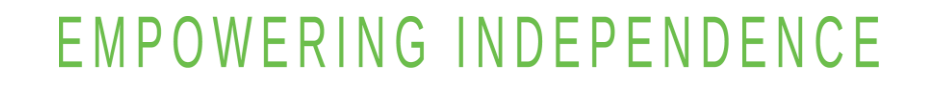

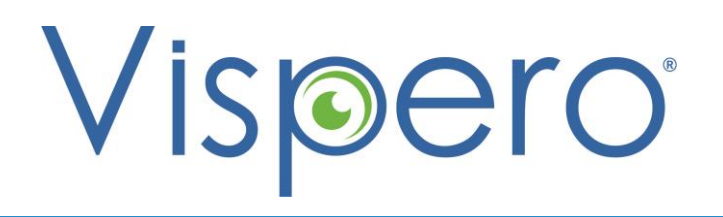

# **Collaboration and Productivity: Google Workspace and JAWS**

## Why Google Workspace?

- Google Workspace is Google's suite of cloud-hosted tools.
- These apps are designed to facilitate enterprise creation, collaboration, productivity and mobility.
- Google Workspace apps include Drive, Calendar, Gmail, Docs, Sheets, Slides, and Forms.
- Create and collaborate effectively on projects and assignments.

Optelec

VISPERO<sup>®</sup> BRANDS

rree

enhanced

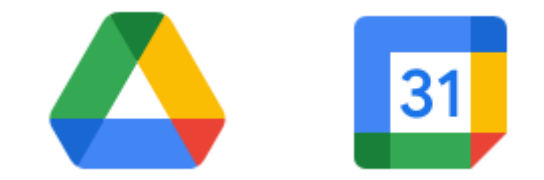

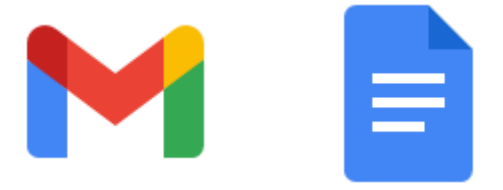

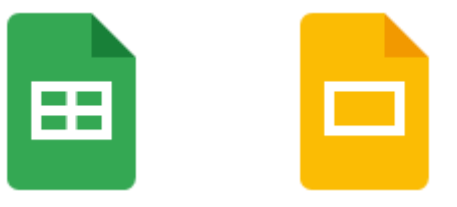

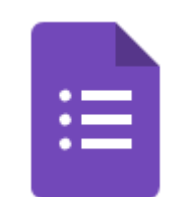

# Google Workspace and Accessibility

- Google provides several accessibility settings in their suite of applications.
- Enable Screen Reader and Braille support to read and navigate the document.
- Braille Support must be enabled for all navigation commands to work.
- This is true even if you are not using refreshable braille.

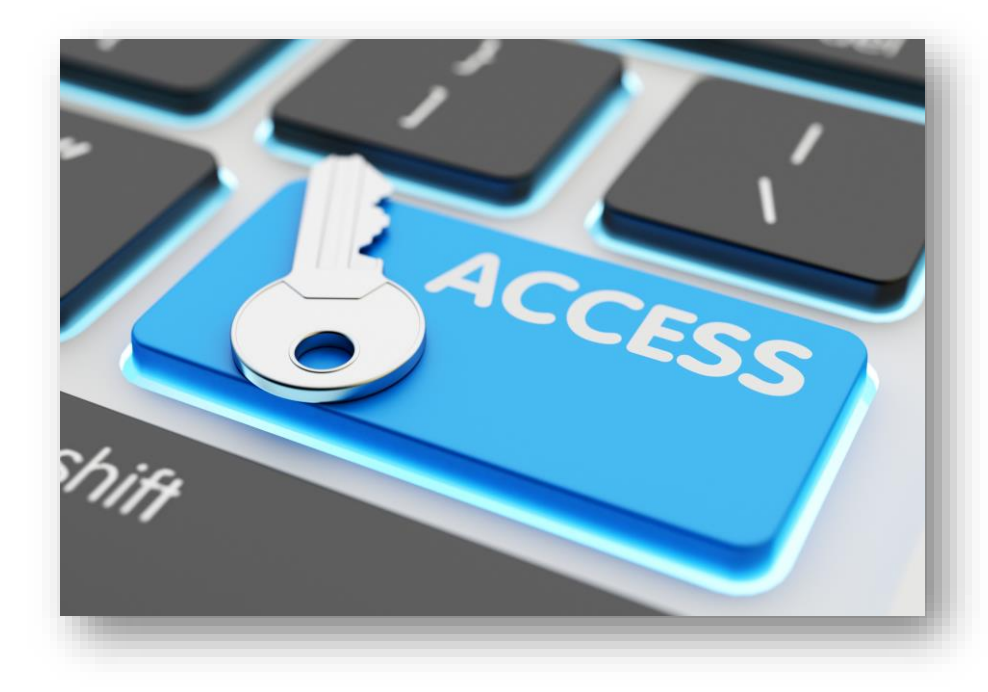

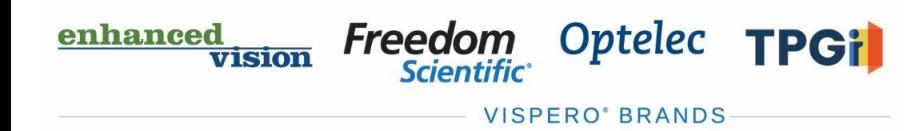

# Enable Accessibility Settings

- Toggle off JAWS Virtual PC cursor with **INSERT+Z** when in the apps for the best navigation experience.
- Toggle on Screen Reader Support with **CTRL+ALT+Z**.
- Toggle on Braille Support with **CTRL+ALT+H**.
- Locate these settings under Accessibility in the Tools menu.
- Options include Screen Reader Support, Braille Support, and Collaborator announcements.

**TPGil** 

Optelec

VISPERO° BRANDS

Free

enhanced

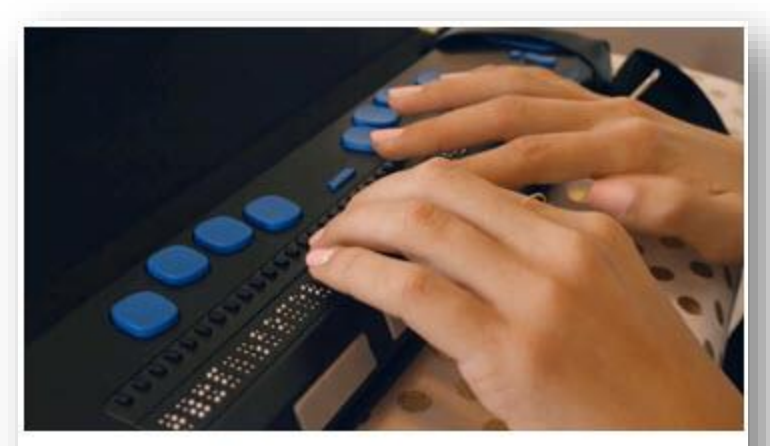

INSERT+Z Toggle off/on Virtual PC Cursor

 $CTRL+ALT+Z$ 

Turn on screen reader support

CTRL+ALT+H Turn on braille support

## Navigation and Collaboration

- Use your Google login to securely store files and access all apps.
- Work closer with students, classmates, or colleagues.
- Boost creativity through engaged collaboration.
- Manage projects and communicate with others.

Optelec

**VISPERO' BRANDS** 

**TPGil** 

**Freedom** 

**Scientific** 

enhanced

**vision** 

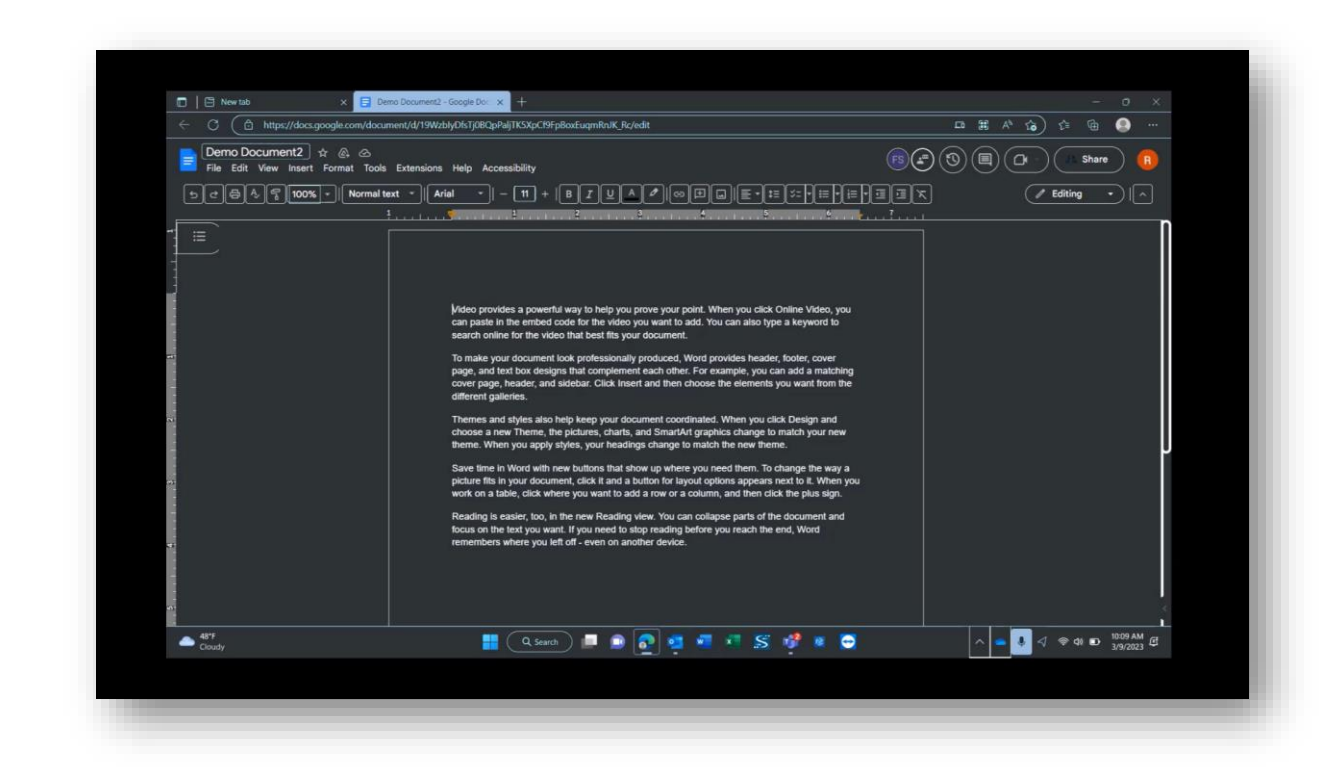

## Tips for Creating Accessible Documents

- Include alt text for images.
- Present data in tables.

Free

enhanced

- Use comments and suggestions.
- Check for high color contrast.
- Link URLs to meaningful text.
- Use numbered and bulleted lists.
- Organize topics under headings.

Optelec

VISPERO° BRANDS

Include navigation landmarks in your document.

**TPGil** 

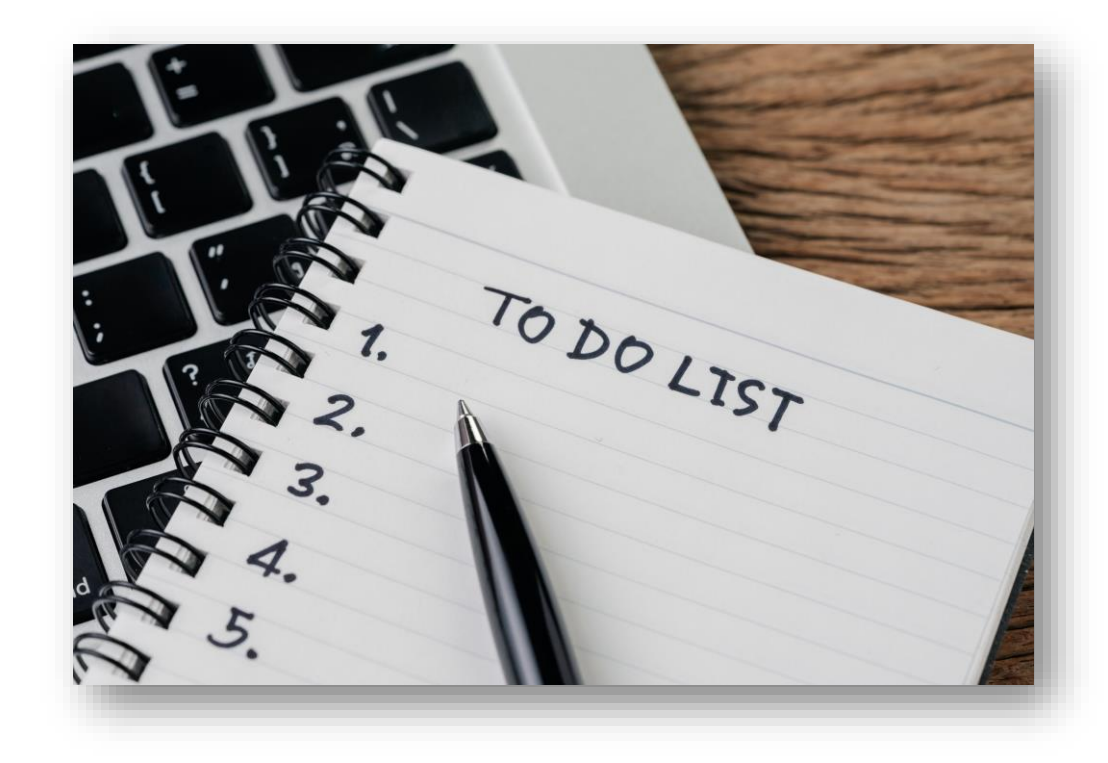

#### **Resources**

enhanced<br>vision

Freedom

- Visit the Freedom Scientific Resources page for Google Workspace resources.
- <https://www.freedomscientific.com/resources>

Optelec TPGil

**VISPERO' BRANDS** 

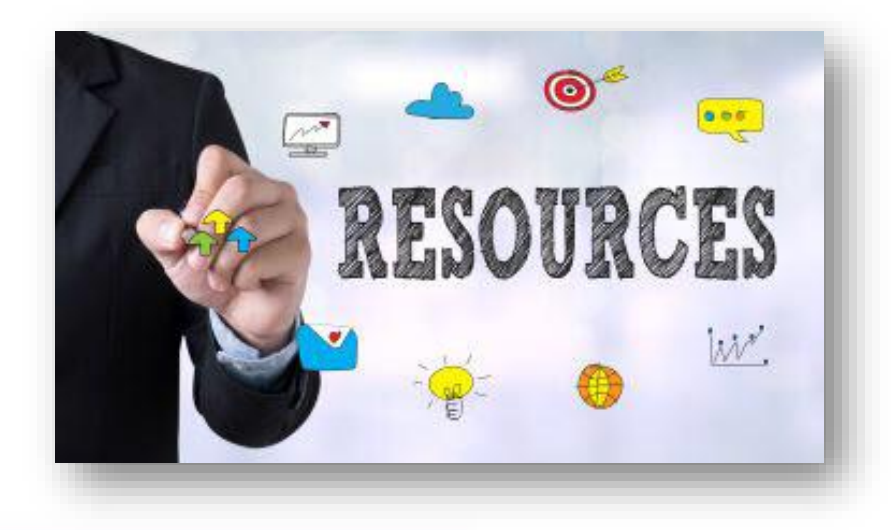

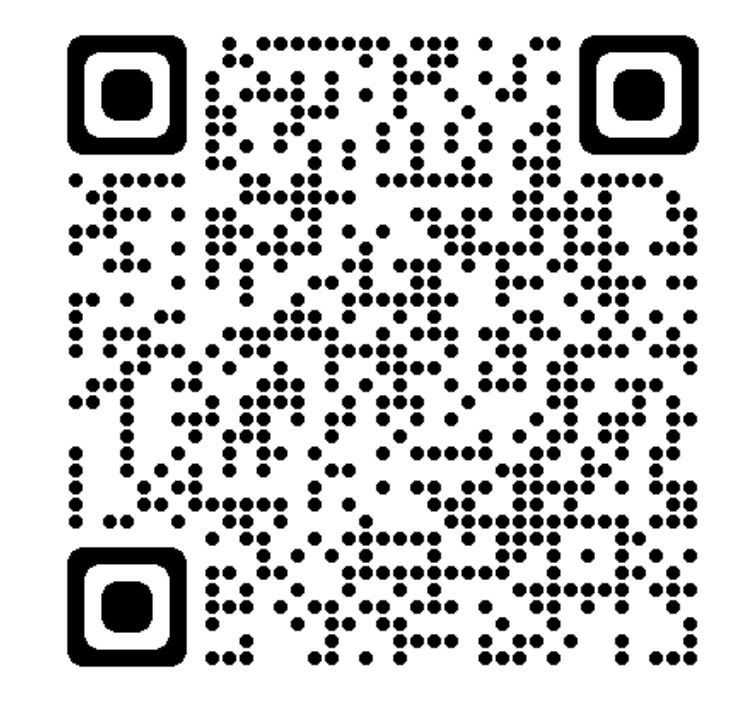